## **Spex.sbp – CAPI Trace einschalten / maximale Bitrate festlegen**

## **!Wichtig!**

Stoppen des SPEXBOX-Dialogmanager (Dialoge - Stoppen dann Server - Stoppen) und schließen des Dialogmanager-Fensters.

Nun kann die Datei spex.sbp im Hauptverzeichnis der SPEXBOX mit einem Editor geöffnet werden

Interessant ist eigentlich nur der Abschnitt [audio\_capi.sba]

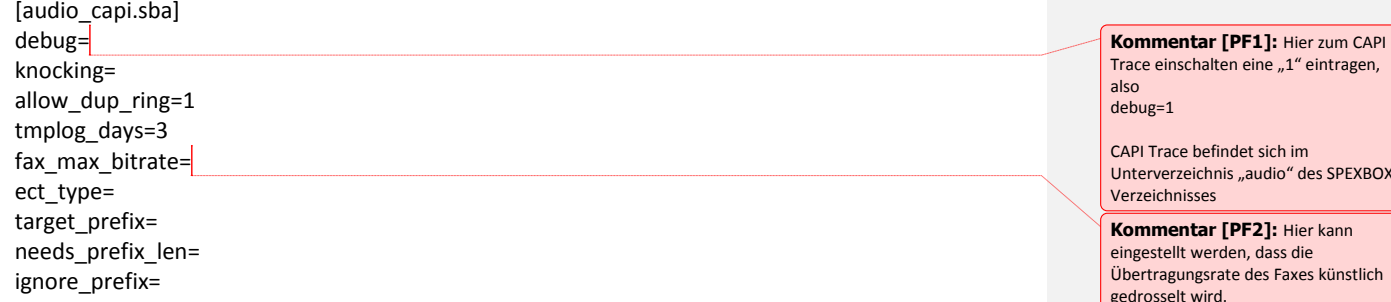

Jetzt SPEXBOX wieder starten.

Unterverzeichnis "audio" des SPEXBOX

## gedrosselt wird. Mögliche Werte: 2400, 9600, 14400 oder eine andere Bitrate Also bspw.: fax\_max\_bitrate=9600